# Configuratievoorbeeld van MCU/TS Operating System Format (Fastbusting)  $\overline{\phantom{a}}$

## Inhoud

Inleiding Voorwaarden Vereisten Gebruikte componenten **Configureren** Bereid de USB-stick of compacte Flash kaart voor - Windows Bereid de USB-stick of compacte Flash kaart voor - Mac Terugvordering - 8510/8710 Herstel - 4500 Series Verifiëren Problemen oplossen

### Inleiding

Dit document beschrijft hoe u een multipoint Control-unit/TelePresence Server (MCU/TS) sneller kunt gebruiken.

De MCU- of TS-software wordt opgeslagen op een flash-geheugen in de eenheid. Dit bevat het besturingssysteem plus voorbestanden voor de digitale signaalprocessor (DSP), webpagina's voor de webinterface, de MCU/TS-toepassing, audio-bestanden, gebruikersinstellingen, conferentieinformatie, auditlogbestanden, CDR's enzovoort.

Fatbusting verwijst naar een procedure waarbij de gehele OS-indeling op het interne geheugen is geformatteerd en de OS- en toepassingsinstellingen vanaf nul zijn geïnstalleerd. Dit is verschillend van een normale software update waarin de bestanden op de opslag eenvoudig met nieuwere bestanden van het upgradebestand worden bijgewerkt, zonder verlies van gegevens.

Fatbusting gebeurt wanneer de unit niet opstart en een normale upgrade niet heeft uitgevoerd of wanneer het interne geheugen om de een of andere reden beschadigd is geworden. De volgende redenen zijn:

- Flitser geheugenfouten
- Corruptie met de software door een slechte update
- Het apparaat uitzetten zonder uit te schakelen
- Een slechte shutdown wanneer een eenheid is crashen

Het proces is vergelijkbaar met het opnieuw inpassen van de vaste schijf van een computer en het opnieuw installeren van het besturingssysteem en de toepassingen.

Waarschuwing: Alle gegevens die op het apparaat zijn opgeslagen, worden vernietigd. Een back-up van het configuratiebestand is raadzaam, plus eventuele benodigde licentietoetsen, SIP/H323-informatie enzovoort. U moet ook een USB-stick of compacte flitser opmaken, zodat er ook een back-up moet worden gemaakt van alle gegevens die u wilt behouden.

Deze procedure mag alleen worden gevolgd onder leiding van Cisco TAC.

## Voorwaarden

### Vereisten

Cisco raadt kennis van de volgende onderwerpen aan:

- USB-stick (voor 8710/8510/5300)
- Compacte flitser- en leeskaart (voor 4200/4500)
- Het donkerste beeld voor het hardwareplatform dat u wilt herstellen. Neem contact op met Cisco TAC voor de afbeelding
- Console-kabel plus seriële poort of USB naar seriële adapter
- Terminalemulatieprogramma (PuTTY, console, HyperTerminal)

### Gebruikte componenten

Dit document is niet beperkt tot specifieke software- en hardware-versies.

De informatie in dit document is gebaseerd op de apparaten in een specifieke laboratoriumomgeving. Alle apparaten die in dit document worden beschreven, hadden een opgeschoonde (standaard)configuratie. Als uw netwerk live is, moet u de potentiële impact van elke opdracht begrijpen.

## Configureren

### Bereid de USB-stick of compacte Flash kaart voor - Windows

- 1. Plaats het USB-apparaat in een USB-poort op uw computer of plaats een compacte flitser op in een kaartlezer die op uw computer is aangesloten.
- 2. Laad de Windows-onderdeeltoepassing. Kies Start en voer diskpart in en klik op

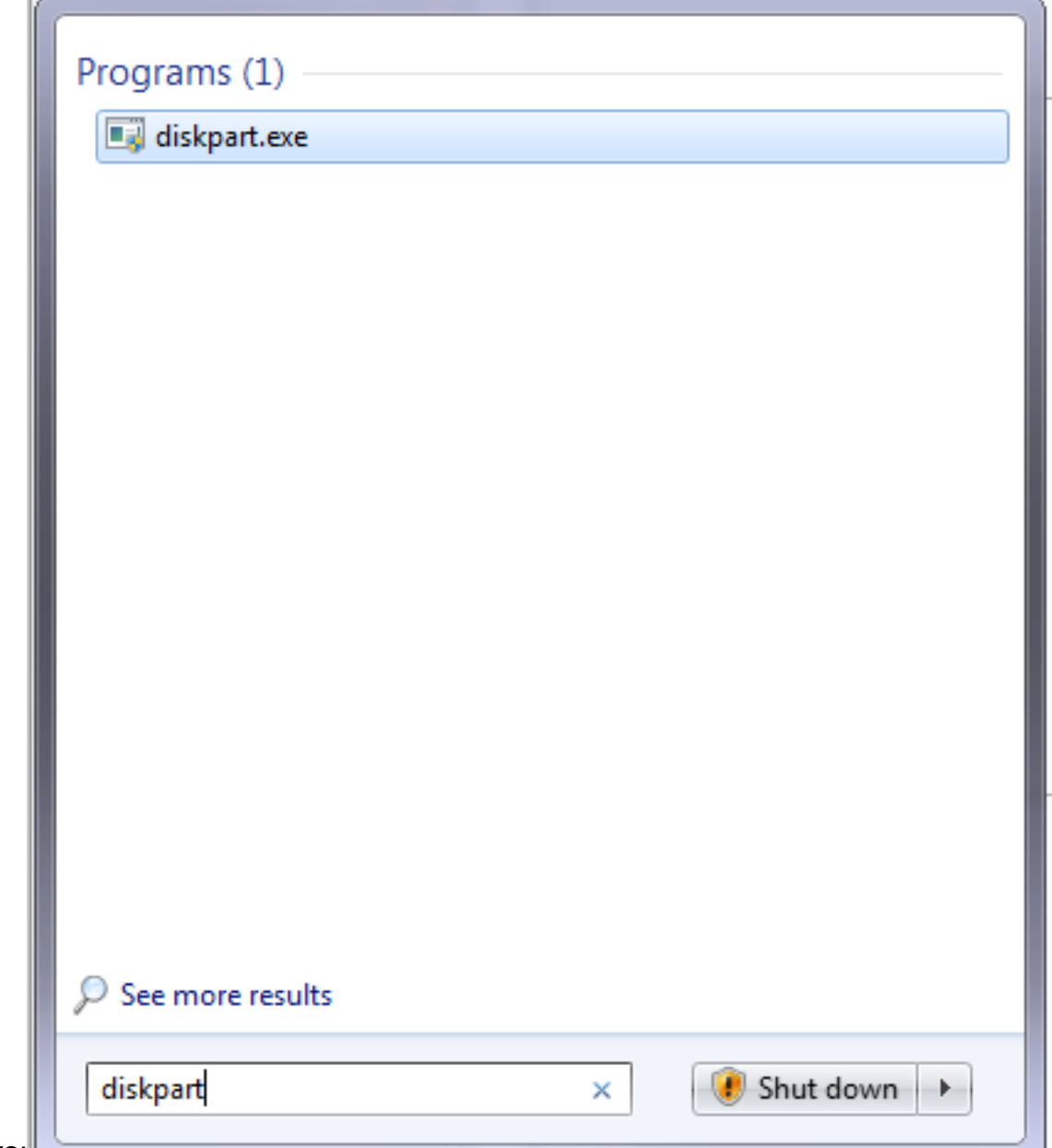

#### diskpart.exe:

3. Klik op **Ja** om het waarschuwingsbericht van Windows te aanvaarden. U wordt dan voorgesteld met een opdrachtmelding. Zorg ervoor dat u elk opdracht correct typt en de juiste schijf selecteert, aangezien een type kan betekenen dat u iets zou opmaken dat u liever niet hebt. Geef een lijstschijf op om alle opslagapparaten in het systeem te tonen:

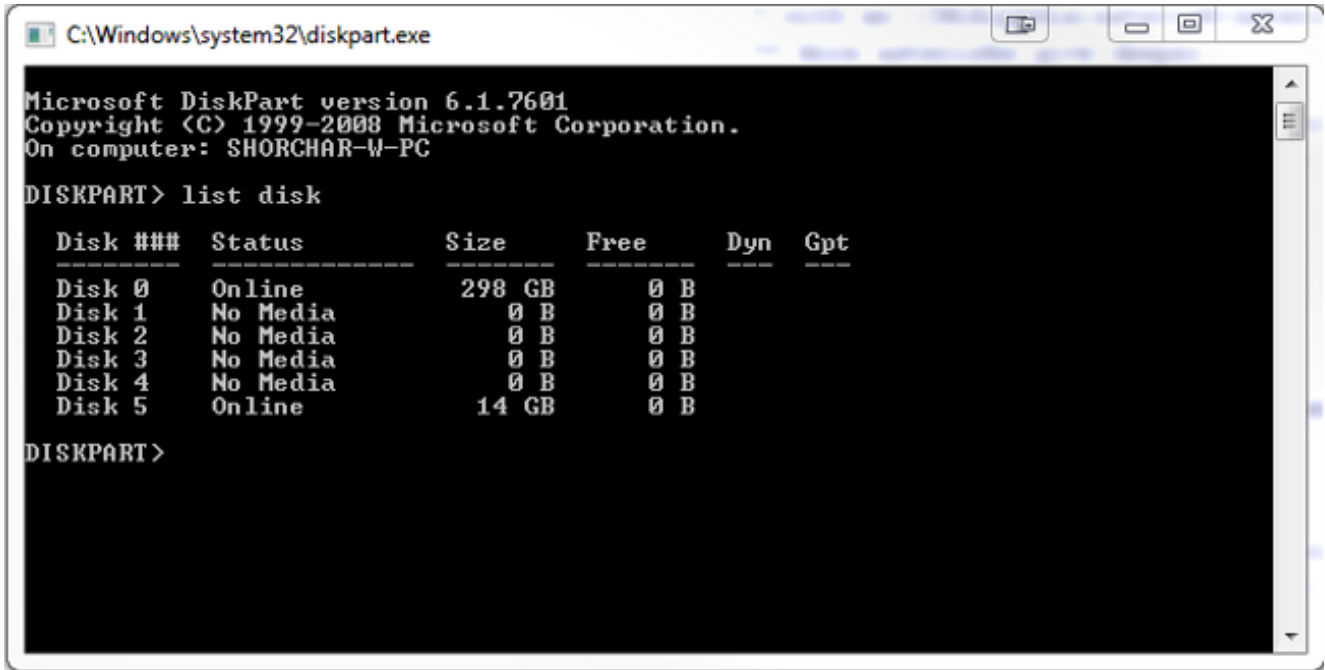

4. Kijk goed naar de lijst met apparaten. Schijf 0 is waarschijnlijk C van uw computer: Sommige harde schijven, USB-apparaten, kaartlezers enzovoort worden opgesomd. Zoek het station dat nauwkeurig overeenkomt met het apparaat dat u wilt formatteren. In dit geval wordt een USB-schijf van 16 GB ingevoegd. Selecteer daarom het 14GB-station omdat dit de enige andere optie in het systeem is. Geef op welke schijf X is geselecteerd om de schijf te selecteren. X is het disknummer in de lijst. In dit voorbeeld, schijf  $5.5$ 

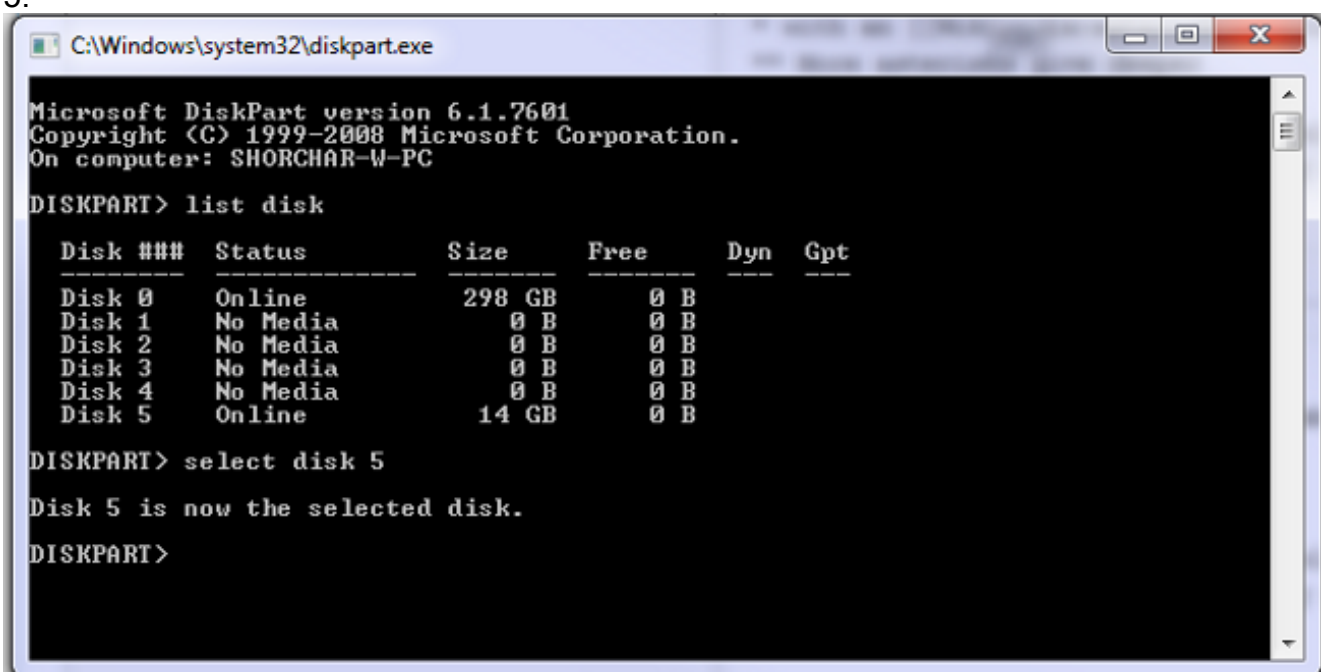

5. Geef een **lijstverdeling op** om alle partities op het station op te geven. Dit vertelt u welke partities er bestaan en garandeert ook dat u de juiste schijf hebt geselecteerd.

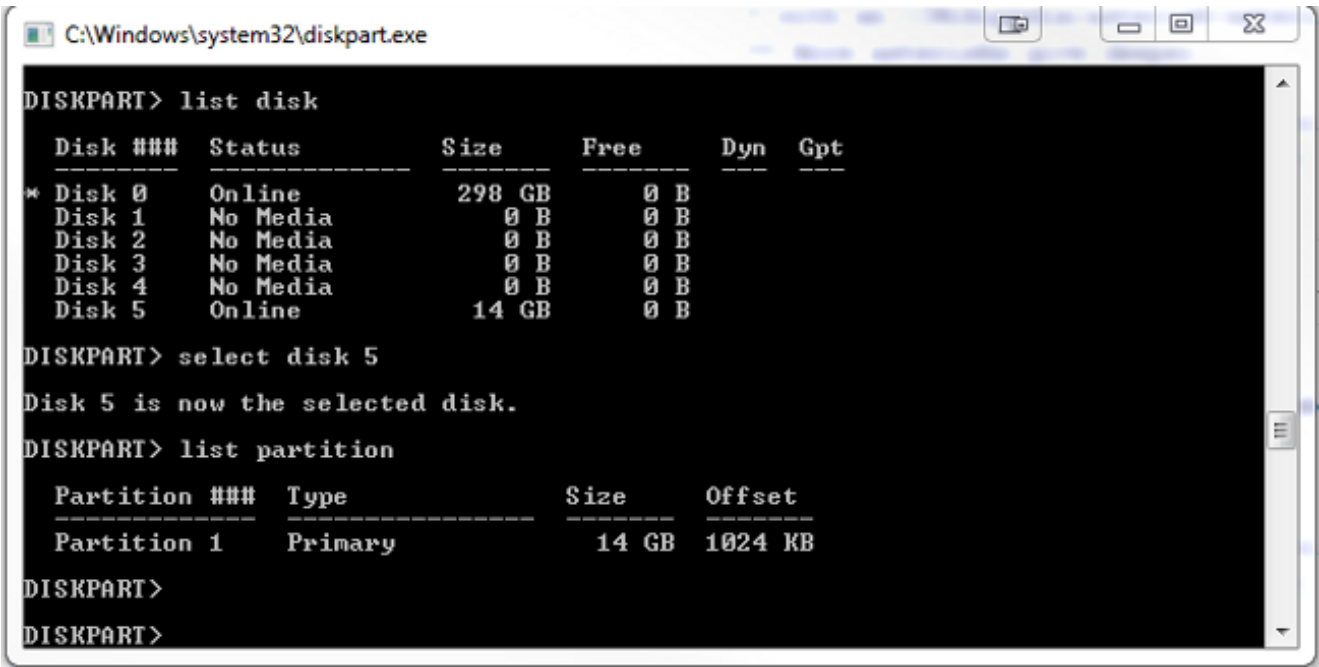

6. Vernietig alle onderdelen van het station. Voer daartoe **schone** materialen in. **Er zijn geen** bevestigingen en waarschuwingen. Dit vernietigt de scheidingstabel op het station en maakt het moeilijker om gegevens te herstellen. Vergeet niet om te controleren of het juiste station is

#### geselecteerd!

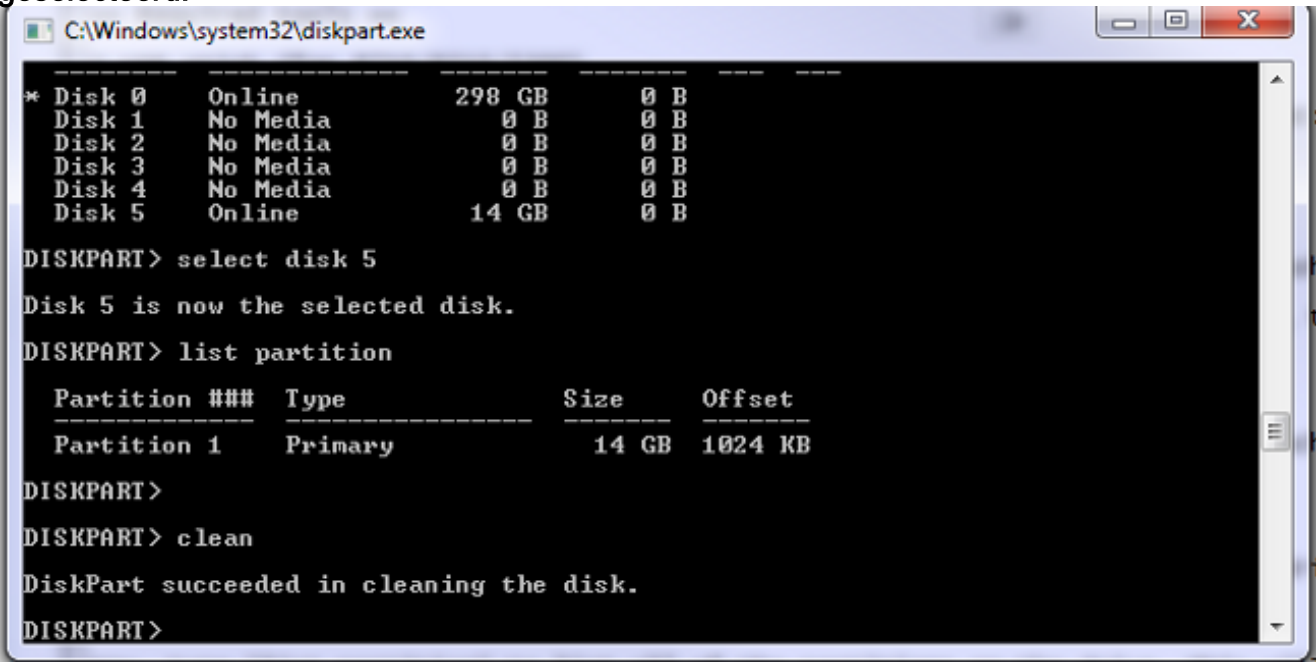

7. Geef een lijstverdeling op om te verifiëren dat de scheidingstabel wordt gereinigd:

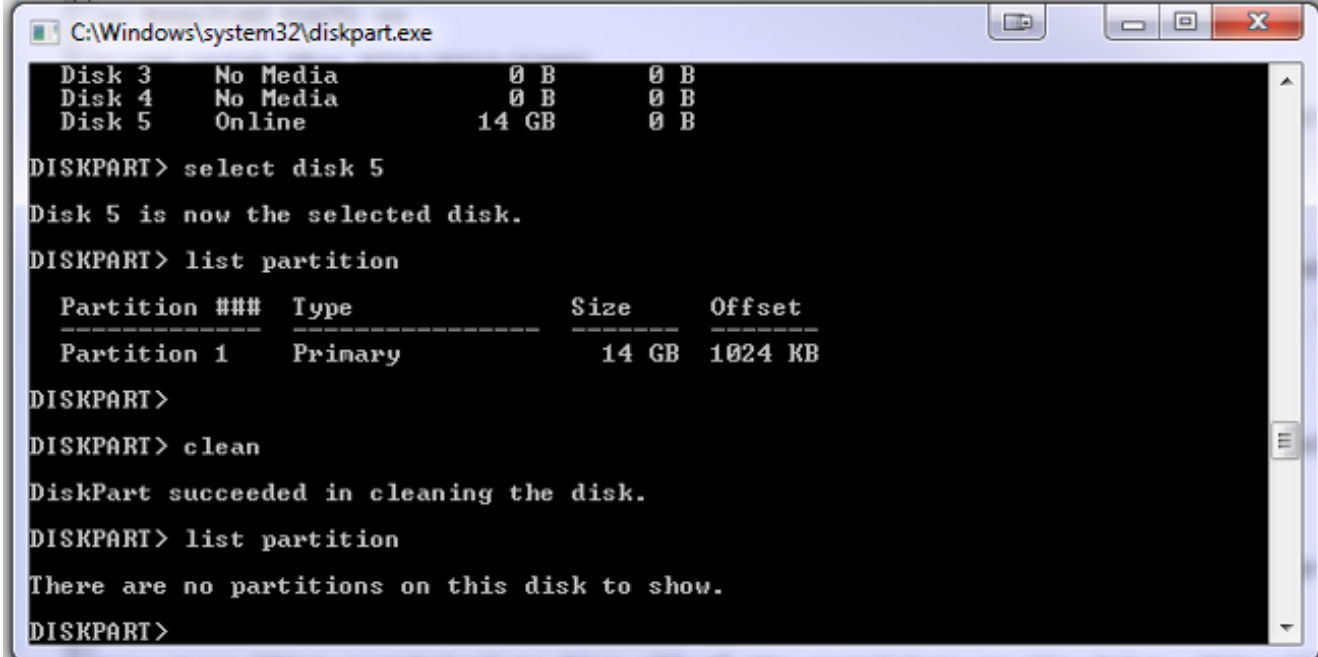

8. Als u een partitie wilt maken die het gehele station gebruikt, voert u een **primaire partitie** in:

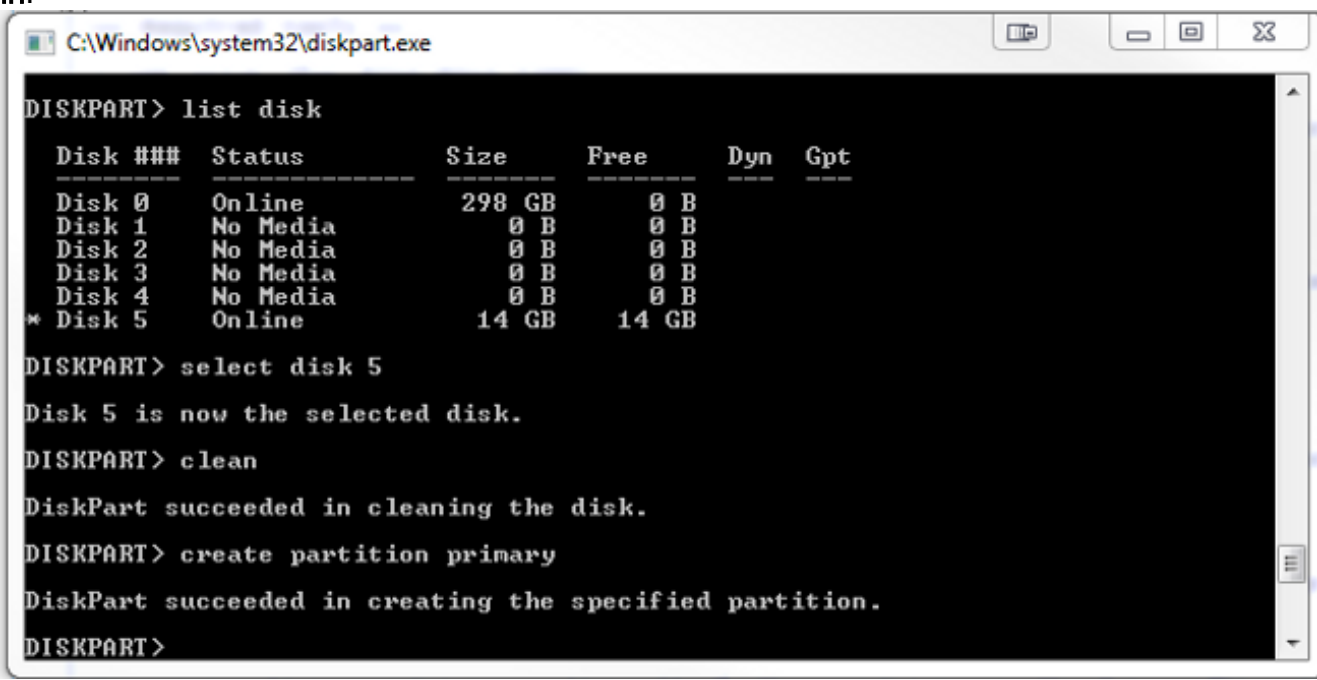

9. Formatteer de nieuwe partitie. Het is belangrijk dat het in tabel 32 (FAT32) van de Bestandstoewijzing is, zodat de MCU/TS het kan herkennen. Hij herkent de harde schijf van Mac of New Technology File System (NTFS) niet. Typ daartoe snel het formaat fs=fat32 voor een snel formaat met

FAT32:

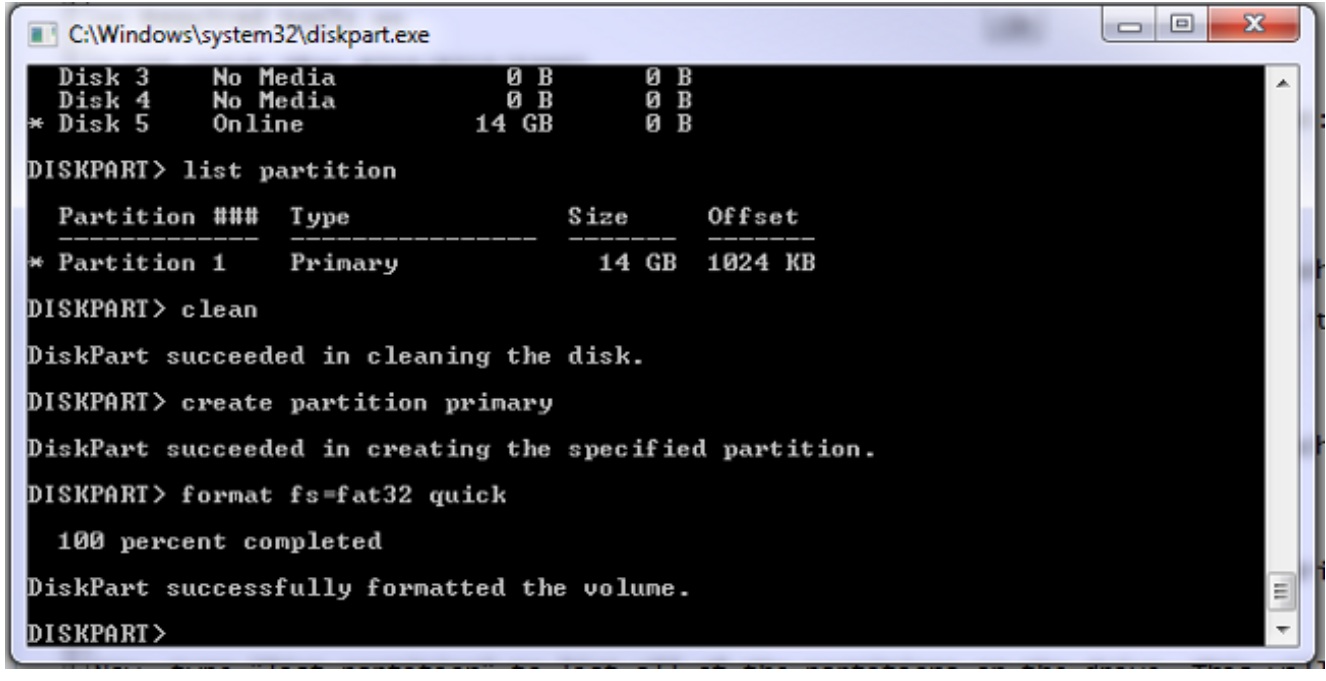

U kunt de schijf in Mijn computer nu bekijken:

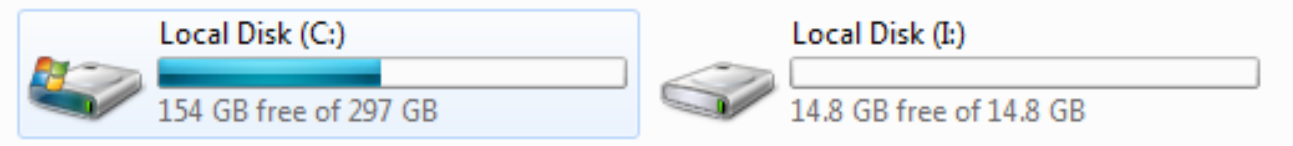

10. Kopieert de automatische afbeelding naar de schijf. Het donkerbruine beeld is specifiek voor het hardwareplatform dat u wilt herstellen. Net als bij een normale softwareupdate kunt u alleen een 8510 fatbust toepassen op een 8510-lemmet, een 5300 fatbust op een 5300 unit enzovoort. Verkrijg de afbeelding van TAC en kopieer deze naar het USBstation:

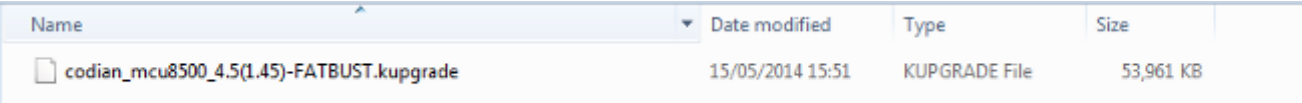

Je kunt het verschil zien tussen een fatbust en een normaal beeld door de aanwezigheid van "fatbust" in de bestandsnaam. Het bestand moet alleen 'kupgrade' worden genoemd, zonder bestandsextensies of andere tekst in de naam. Om dit te doen herkent u het bestand zoals u een ander bestand in Windows wilt noemen (en accepteert u de waarschuwing voor de wijziging in de

bestandsextensie):

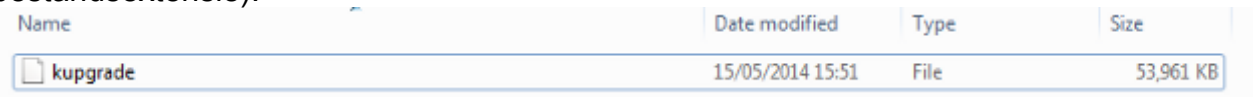

Het opslagapparaat is nu gereed om de eenheid te herstellen.

### Bereid de USB-stick of compacte Flash kaart voor - Mac

- 1. Sluit een opslagapparaat aan op de USB-poort van de Mac (een USB-schijf of een USBcompacte flitser).
- 2. Schijfinhoud starten Voer **het** hulpprogramma **Schijf** in in het zoekveld in op de menubalk of kies Toepassingen > hulpprogramma > Disk Utility.
- 3. Klik op het apparaat dat u wilt bewerken. Controleer dat u het juiste station wilt formatteren

en klik vervolgens op het tabblad Partitie. Kies in het vervolgkeuzevenster Huidige vak 1 optie Partitie en kies vervolgens MS-DOS (FAT) in het uitrolvak Opmaak. De naam doet er niet

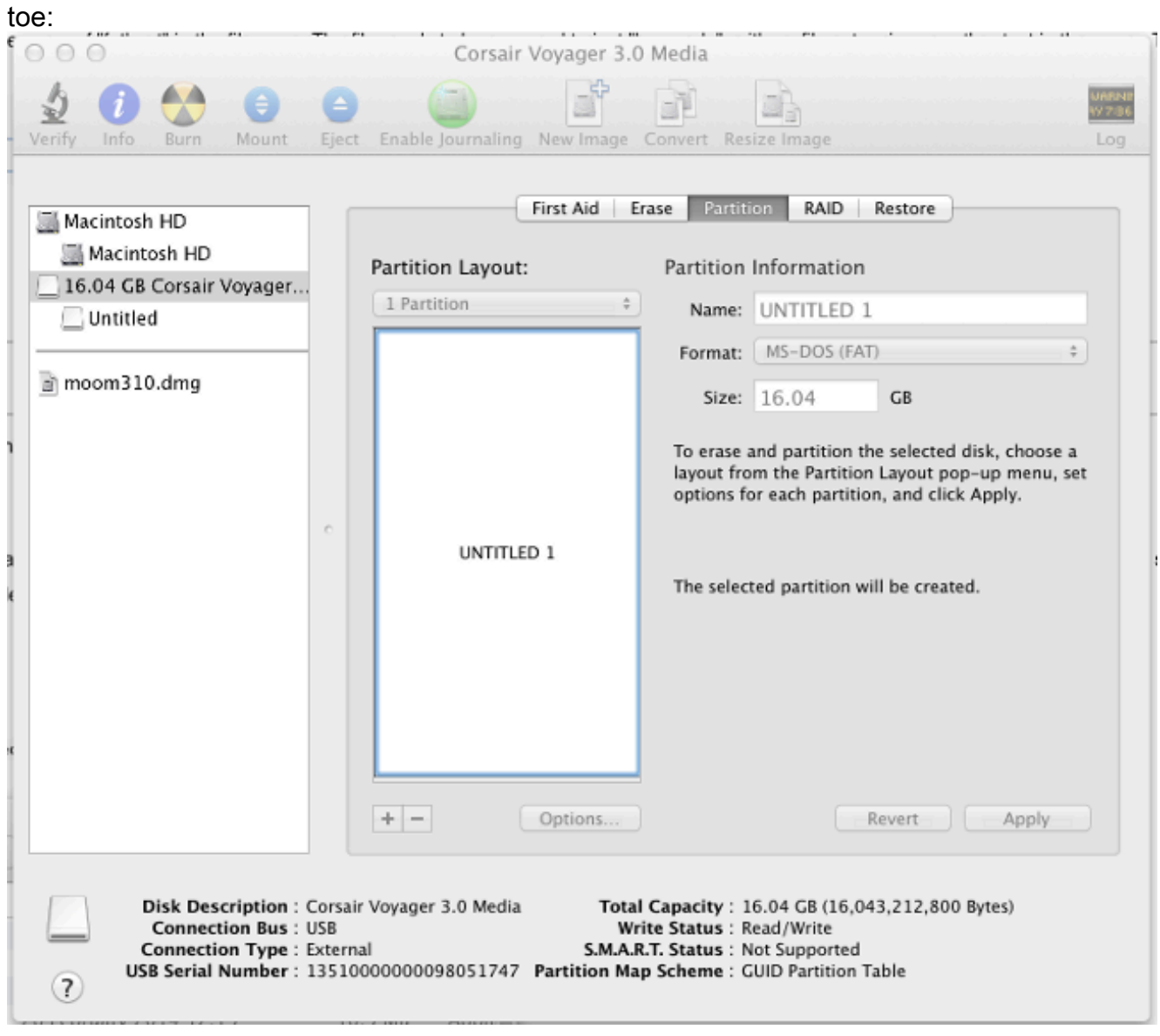

4. Klik onder in het venster op **Opties**. Het is belangrijk dat u **Master Boot Record** kiest als het scheidingsschema, aangezien de Mac standaard probeert om Global Unifier (″id) Partition Table te

gebruiken:

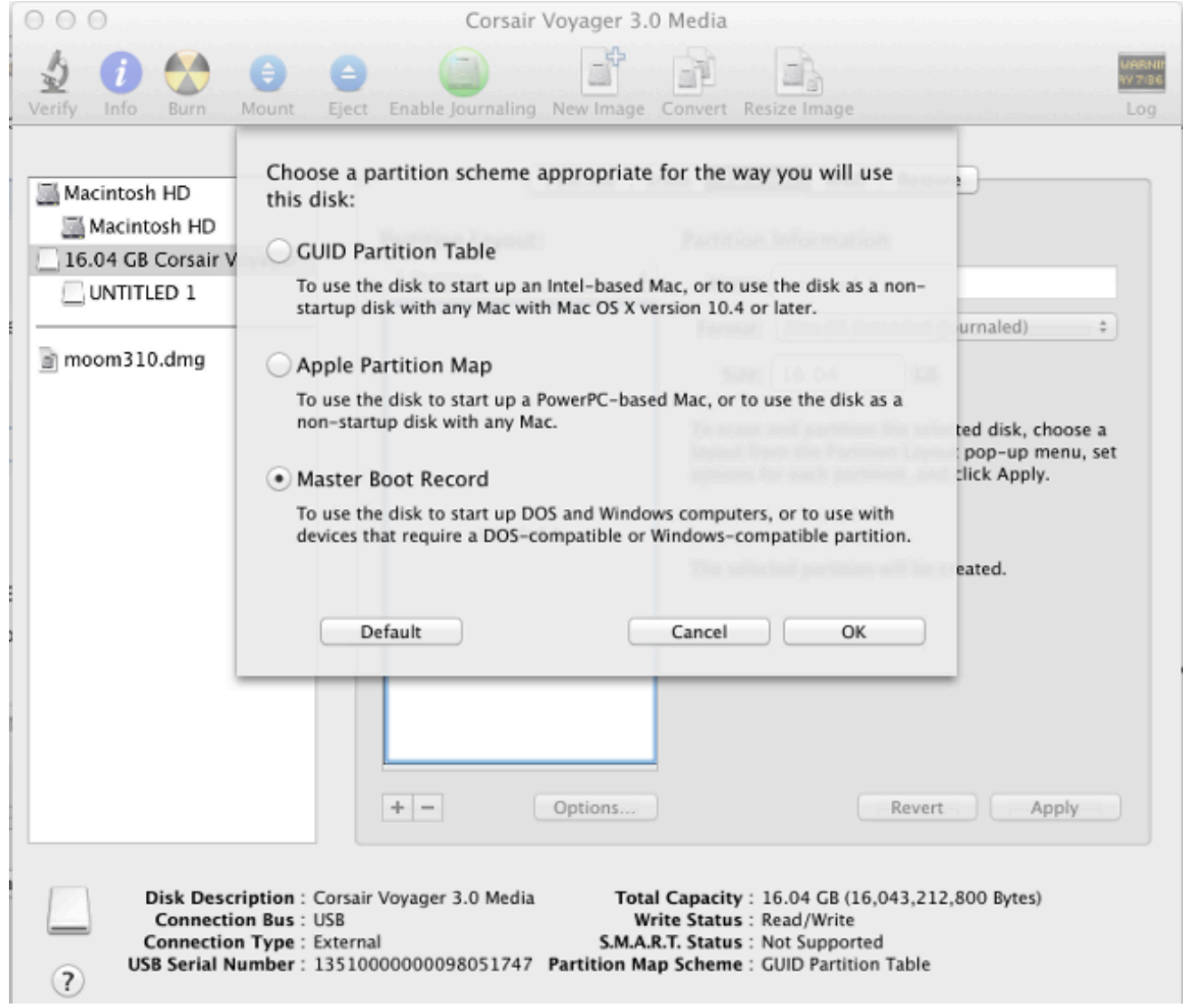

5. Klik op **Toepassen**. Nadat het formaat is voltooid, moet u een apparaat hebben dat correct is opgemaakt. Ga naar het apparaat in de zoekmachine en kopieer het bestand naar het USBstation zoals u in een ander bestand wilt doen. Klik vervolgens op het bestand, druk op de terugkeertoets en noem het nogmaals op "kupgrade":

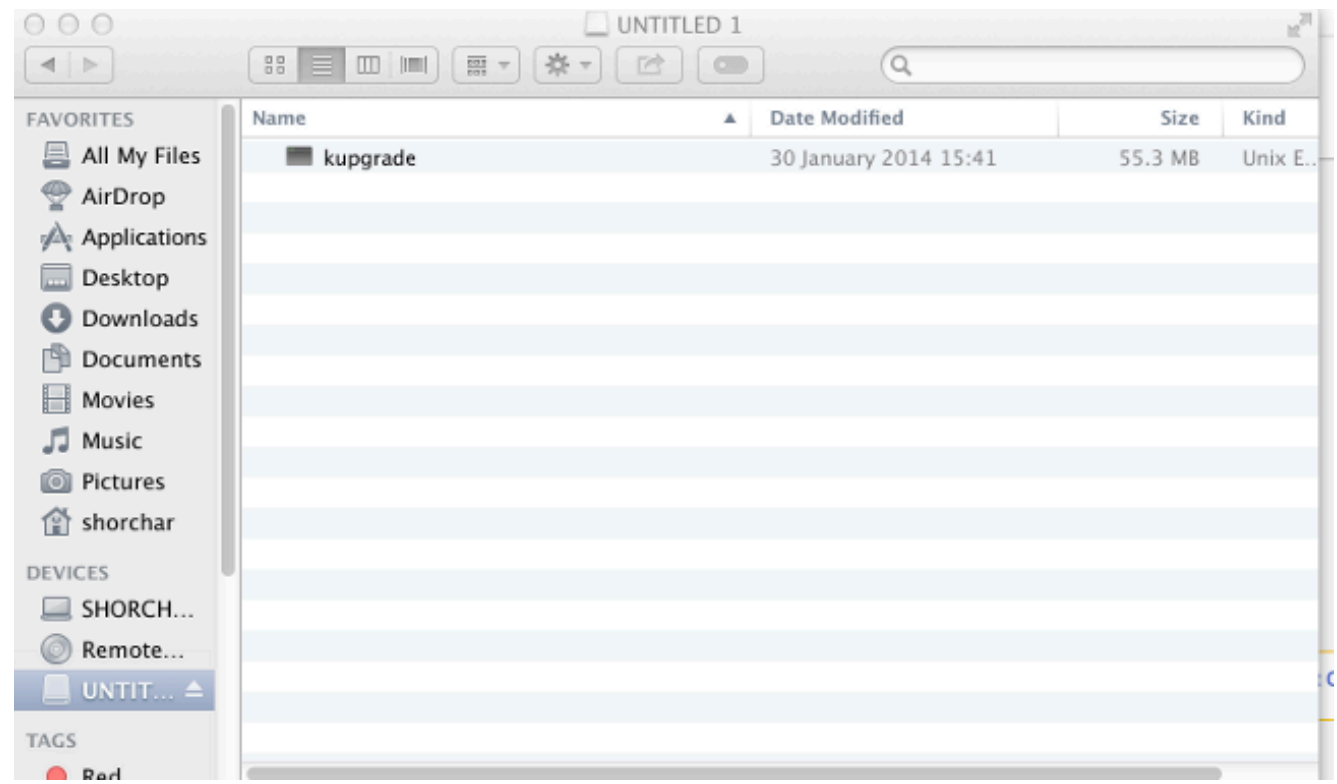

Het opslagapparaat is gebruiksklaar.

### Terugvordering - 8510/8710

De procedure is dezelfde voor zowel de 8510 als 8710, aangezien zij dezelfde hardware zijn.

Zo herstelt u de eenheid:

- 1. Bereid een USB-stick zoals eerder uitgelegd.
- 2. Plaats de USB-stick in een van de twee USB-poorten aan de voorkant van het blad, aan de bovenzijde van de console-verbinding. Sluit een console-kabel aan op de console-poort en laad een terminal-emulator (de seriële poortinstellingen zijn 38400bps, 8 gegevensbits, 1 stopbit, geen pariteit):
- 3. Herstart het apparaat. Voer **shutdown in** en **herstart** in de seriële console:

```
 MCU:> shutdown
shutting down
MCU:> reboot
104725.174 SYSTEM : Warning : Product activation key required
reboot: waiting for shutdown to complete
104729.531 SYSTEM : Info : shutdown monitor - shutdown initiated
104729.531 GATEKEEPER : Info : shutdown initiated
104729.531 GATEKEEPER : Info : shutdown complete
104729.531 CONFERENCE : Info : no active participants - shutdown now complete
104730.032 SYSTEM : Info : shutdown process - all priority 100 handlers complete
104730.032 SYSTEM : Info : shutdown process - shutdown complete
Waiting (max 60 seconds) for system process `vnlru' to stop...done
Waiting (max 60 seconds) for system process `fastpath' to stop...done
Waiting (max 60 seconds) for system process `bufdaemon' to stop...done
Waiting (max 60 seconds) for system process `syncer' to stop...
Syncing disks, vnodes remaining...0 0 done
All buffers synced.
Uptime: 29m39s
...
Rebooting...
cpu_reset: Stopping other CPUs
```

```
Host requested soft-reboot... Asserting nHOST_RESET
HUB configured.
Hardware Revision = 0x01
SlotID = 0xf2Asserting MCU_DSP_PWR_EN
Deasserting nHOST_RESET
```
Als de unit opnieuw wordt opgestart, dient u te zien dat de unit een upgradebestand vanaf een USB-apparaat laadt. Wanneer de unit klaar is met het exemplaar en start, trekt u de USB-stick los:

```
 Checking system timer ... OK
EEPROM digest:
84 b2 ce a9 66 a2 4f 9b e4 b0 6b 66 c1 53 a9 82
FreeUsbd v.0.1.2
USB pre initialised
FIDDLESTICKS
Host stat now 42
USB mass storage manufacturer : General (8644)
USB mass storage product name : USB Flash Disk (8003)
USB mass storage serial number: 0531230000000636
Number of logical drives: 1
USB drive (1) mounted: fsName 'usbfs2a'
kernel_boot(usbfs1a:kupgrade)
kernel_boot(usbfs2a:kupgrade)
....................................................
No fat payload ## unplug here
Image version: 4.0(2.8)
entrypoint 0xc045f2b0
KDB: debugger backends: ddb
KDB: current backend: ddb
Copyright (c) 1992-2013 The FreeBSD Project.
Copyright (c) 1979, 1980, 1983, 1986, 1988, 1989, 1991, 1992, 1993, 1994
The Regents of the University of California. All rights reserved.
FreeBSD is a registered trademark of The FreeBSD Foundation.
FreeBSD 8.4-RELEASE #0: Fri Jan 31 13:08:49 GMT 2014
```
4. Nadat de unit is opgestart, wordt het herstelproces gestart. De nieuwe partities worden gecreëerd, en vervolgens worden de bestanden gekopieerd en de firmware wordt aangepast als een normale update:

```
*********************
* Starting kupgrade *
*********************
Mounting filesystems...
ugen2.2: <General> at usbus2 (disconnected)
umass0: at uhub2, port 2, addr 2 (disconnected)
(da0:umass-sim0:0:0:0): lost device - 0 outstanding, 3 refs
(da0:umass-sim0:0:0:0): got CAM status 0xa
(da0:umass-sim0:0:0:0): fatal error, failed to attach to device
(da0:umass-sim0:0:0:0): removing device entry
kupgrade running in mode: fatbust
ugen1.2: <TANDBERG 09> at usbus1
Erasing ALL filesystems in 5 seconds...
Creating partition table
******* Working on device /dev/ada0 *******
Creating disk label
Creating root fs
/dev/ada0s2a: 384.0MB (786432 sectors) block size 16384, fragment size 2048 using 4
cylinder groups of 96.02MB, 6145 blks, 12352 inodes.
super-block backups (for fsck -b #) at: 160, 196800, 393440, 590080
newfs: Cannot retrieve operator gid, using gid 0.
Creating cfg fs
/dev/ada0s2b: 16.0MB (32768 sectors) block size 16384, fragment size 2048 using 4
```
cylinder groups of 4.02MB, 257 blks, 576 inodes. super-block backups (for fsck -b #) at: 160, 8384, 16608, 24832 newfs: Cannot retrieve operator gid, using gid 0. Creating rdwr fs /dev/ada0s2d: 64.0MB (131072 sectors) block size 16384, fragment size 2048 using 4 cylinder groups of 16.02MB, 1025 blks, 2112 inodes. super-block backups (for fsck -b #) at: 160, 32960, 65760, 98560 newfs: Cannot retrieve operator gid, using gid 0. Creating cdr fs /dev/ada0s2e: 256.0MB (524288 sectors) block size 16384, fragment size 2048 using 4 cylinder groups of 64.02MB, 4097 blks, 8256 inodes. super-block backups (for fsck -b #) at: 160, 131264, 262368, 393472 newfs: Cannot retrieve operator gid, using gid 0. Creating fat fs /dev/ada0s1: 529040 sectors in 66130 FAT32 clusters (4096 bytes/cluster) BytesPerSec=512 SecPerClust=8 ResSectors=4 FATs=2 Media=0xf0 SecPerTrack=36 Heads=255 HiddenSecs=0 HugeSectors=530082 FATsecs=518 RootCluster=2 FSInfo=1 Backup=2 All filesystems recreated, mounting... Verify fat filesystem: \*\* /dev/ada0s1 \*\* Phase 1 - Read and Compare FATs \*\* Phase 2 - Check Cluster Chains \*\* Phase 3 - Checking Directories \*\* Phase 4 - Checking for Lost Files 1 files, 264516 free (66129 clusters) default v1 Upgrading system: Extracting cfg : 0% 25% 50% 75% 100% \*\*\*\*\*\*\*\*\*\*\*\*\*\*\*\*\*\*\*\*\*\*\*\*\*\*\*\*\*\*\*\*\*\*\*\*\*\*\*\*\*\*\*\*\*\*\*\*\*\*\*\*\*\*\*\*\*\*\*\*\*\*\*\*\*\*\*\*\*\*\*\*\*\*\*\*\*\*\*\* Extracting file system: 0% 25% 50% 75% 100% \*\*\*\*\*\*\*\*\*\*\*\*\*\*\*\*\*\*\*\*\*\*\*\*\*\*\*\*\*\*\*\*\*\*\*\*\*\*\*\*\*\*\*\*\*\*\*\*\*\*\*\*\*\*\*\*\*\*\*\*\*\*\*\*\*\*\*\*\*\*\*\*\*\*\*\*\*\*\*\* Extracting fat: 0% 25% 50% 75% 100% \*\*\*\*\*\*\*\*\*\*\*\*\*\*\*\*\*\*\*\*\*\*\*\*\*\*\*\*\*\*\*\*\*\*\*\*\*\*\*\*\*\*\*\*\*\*\*\*\*\*\*\*\*\*\*\*\*\*\*\*\*\*\*\*\*\*\*\*\*\*\*\*\*\*\*\*\*\*\*\* Upgrading flash systems Upgrading LOM: This version is already installed. Skipping. Upgrading HUB: This version is already installed. Skipping. Upgrading L2: This version is already installed. Skipping. Upgrading LCD: This version is already installed. Skipping. Upgrade complete. Rebooting... Waiting (max 60 seconds) for system process `vnlru' to stop...done Waiting (max 60 seconds) for system process `bufdaemon' to stop...done Waiting (max 60 seconds) for system process `syncer' to stop... Syncing disks, vnodes remaining...0 0 done All buffers synced. Uptime: 56s

5. De unit wordt opnieuw opgestart en hopelijk wordt de unit opnieuw opgestart in de MCU/TSapplicatie, waarna u de unit normaal opnieuw kunt configureren. Als de unit op dit punt nog niet is opgestart, neemt u contact op met de TAC.

#### Herstel - 4500 Series

1. Bereid de compacte flitser kaart voor met behulp van de vorige instructies. U moet een

geformatteerde Compacte Flitser kaart hebben. Zorg ervoor dat het enige bestand op de kaart "kupgrade" is en dat het de draaiende afbeelding bevat.

- Plaats de kaart in de compacte flitskaartsleuf op de voorzijde van de MCU. Sluit een console-2. kabel aan op de console-poort en laad een terminal-emulator (de seriële poortinstellingen zijn 38400bps, 8 gegevensbits, 1 stopbit, geen pariteit)
- 3. Mogelijk moet u een paar keer op de ENTER-toets drukken om de MCU-melding te krijgen. Als u een console hebt, sluit u dan in om de MCU te sluiten. Typ de herstart om het opnieuw te starten.Als de MCU niet start, dient u het MCU te starten of de kaart in te zetten voordat het zichzelf herstart.Tijdens het laarsproces dient u te zien dat het MCU op de hoogte is van de CF-kaart die u heeft ingevoerd. Daarna probeert het het upgradebestand naar het geheugen te kopiëren en start het met:

```
 rebooting
*** (C) Codian Ltd 2004-2005 ***
Resetting PCI
Calling Mpc107init
Mpc107init done
Testing SDRAM data lines ... ok
Testing SDRAM address lines ... ok
Relocating .text from FFF00000-FFF0B36E to 0E010000
Relocating .data from FFF0B380 to 0E01B380-0E01B7C8
Clearing .bss from 0E01B7C8-0E09EDA4
Initialising timebase regs
Calling main L1 strap : built at Jul 7 2005 - 23:19:46
L2 found : image size 000362e4 version 2005:07:08 11:19
Starting L2
L2 Bootstrap
Relocating .text from FFF10000-FFF450B0 to 0E010000
Relocating .data from FFF450C0 to 0E0450C0-0E0462E4
Clearing .bss from 0E0462E4-0E0CA930
Calling main Hello from l2_main
card detected in internal slot (EXCA_STATUS = 4c)
waiting until status ready ...ok!
mounting dos0
fatsize = 00010000
card detected in external slot (EXCA_STATUS = 6f)
waiting until status ready ...ok!
mounting dos1
fatsize = 0001e600Product - Unknown (00000054)
MAC address - 00:0d:7c:e2:00:06
Serial number - XX710003
Motherboard serial number - SM00674
Slotmask : 00000028
03 - SD01127
05 - SD01234
Devmode : 00010000
Trying dos1:kupgrade
copying dos1:kupgrade to md0:00000000..................................
...........................0226bbe6 bytes copied # the unit is copying the image
Image version : 4.5(1.45)
fd=7loadelf fd=7 Elf_Ehdr=0xefffe58 marks=0xe0c632c flags=0000003f
loadelf line 78
loadelf line 86
loadelf line 93
loadelf line 150
loadelf line 165
loadelf line 178
loadelf line 200
loadelf line 200
```
ok MARK[0] = 00090000 MARK[1] = 00090000 MARK[2] = 00000001 MARK[3] = 024f7da8 MARK[4] = 02530838 calling ksyms\_init (startkernel=0x090000 endkernel=0x253b000 edata=0x0 end=0x7f454c46 startsym=0x24f7da8 endsym=0x2530838 ksyms\_init Loaded initial symtab at 0x24f7da8, strtab at 0x25162dc, # entries 7245 Copyright (c) 1996, 1997, 1998, 1999, 2000, 2001, 2002, 2003 The NetBSD Foundation, Inc. All rights reserved. Copyright (c) 1982, 1986, 1989, 1991, 1993 The Regents of the University of California. All rights reserved. NetBSD 1.6ZG (RAMDISK) #0: Fri Sep 6 20:35:51 UTC 2013 jenkins@bv-freebsd-01:/scratch/jenkins/workspace/netbsd1.6-ramdisk- default/systems/os/netbsd/src/sys/arch/ marvin/compile/obj/RAMDISK total memory = 240 MB avail memory = 183 MB using 3072 buffers containing 12388 KB of memory sysctl\_createv: sysctl\_create(cacheinfo) returned 17 mainbus0 (root)mainbus\_attach eumbbus\_match: cpu eumbbus cpu0 at mainbus0: Version 0x8081 (Revision 0x1014), ID 0 (primary) cpu0: HID0 90c000<DOZE,DPM,ICE,DCE> config\_found cpu done eumbbus\_match: eumbbus eumbbus eumbbus0 at mainbus0eumbbus\_attach ....... ....... wd0 at atabus0 drive 0: <SILICONSYSTEMS INC 256MB> wd0: drive supports 1-sector PIO transfers, LBA addressing wd0: 248 MB, 994 cyl, 16 head, 32 sec, 512 bytes/sect x 508928 sectors howto 2 bootdev 0 boot device: wd0 root on md0a dumps on md0b about to call domountroothook about to call vfs mountroot rtcinit() Warm Boot Time is now 02:11:16.53 07/08/14 root file system type: ffs Enabling serial port... Setting up serial terminal... Starting kupgrade process **\*\*\*\*\*\*\*\*\*\*\*\*\*\*\*\*\*\*\*\*\* \* Starting kupgrade \* \*\*\*\*\*\*\*\*\*\*\*\*\*\*\*\*\*\*\*\*\* # remove CF card here** Checking filesystems... Mounting filesystems... card ready rbus\_space\_alloc: addr 0, size 1000, mask fff, align 1000 Mounting flash card... **kupgrade running in mode: fatbust # recovery process begins** Erasing ALL filesystems in 5 seconds... Wipe MBR card ready rbus\_space\_alloc: addr 0, size 1000, mask fff, align 1000 32+0 records in 32+0 records out 16384 bytes transferred in 0.675 secs (24272 bytes/sec) Add MBR

card ready rbus\_space\_alloc: addr 0, size 1000, mask fff, align 1000 wd0: no disk label fdisk: partition table invalid, no magic in sector 0 card ready rbus\_space\_alloc: addr 0, size 1000, mask fff, align 1000 wd0: no disk label fdisk: partition table invalid, no magic in sector 0 card ready rbus\_space\_alloc: addr 0, size 1000, mask fff, align 1000 wd0: no disk label fdisk: partition table invalid, no magic in sector 0 card ready rbus\_space\_alloc: addr 0, size 1000, mask fff, align 1000 wd0: no disk label fdisk: partition table invalid, no magic in sector 0 add cf disklabel card ready rbus space alloc: addr 0, size 1000, mask fff, align 1000 wd0: no disk label disklabel: Invalid signature in mbr record 0 newfs 0a card ready rbus\_space\_alloc: addr 0, size 1000, mask fff, align 1000 /dev/rwd0a: 64.0MB (131072 sectors) block size 8192, fragment size 1024 using 4 cylinder groups of 16.00MB, 2048 blks, 3968 inodes. super-block backups (for fsck -b #) at: 32, 32800, 65568, 98336, newfs 0d card ready rbus\_space\_alloc: addr 0, size 1000, mask fff, align 1000 /dev/rwd0d: 8.0MB (16384 sectors) block size 8192, fragment size 1024 using 4 cylinder groups of 2.00MB, 256 blks, 448 inodes. super-block backups (for fsck -b #) at: 32, 4128, 8224, 12320, newfs 0b card ready rbus\_space\_alloc: addr 0, size 1000, mask fff, align 1000 /dev/rwd0b: 130748 sectors in 32687 FAT16 clusters (2048 bytes/cluster) MBR type: 6 bps=512 spc=4 res=1 nft=2 rde=512 mid=0xf8 spf=128 spt=32 hds=16 hid=32 bsec=131040 card ready rbus\_space\_alloc: addr 0, size 1000, mask fff, align 1000 Extracting read-write fs 0% 0 0.00 KB/s --:-- ETA 19% 175 KB 174.38 KB/s 00:04 ETA/ 100% 885 KB 439.40 KB/s 00:00 ETA 100% 885 KB 415.22 KB/s 00:00 ETA /dev/rwd0a: 64.0MB (131072 sectors) block size 8192, fragment size 1024 using 4 cylinder groups of 16.00MB, 2048 blks, 3968 inodes. super-block backups (for fsck -b #) at: 32, 32800, 65568, 98336, Extracting root fs 0% 0 0.00 KB/s --:-- ETA 1% 722 KB 701.11 KB/s 01:26 ETA 2% 1554 KB 754.67 KB/s 01:19 ETA 3% 2335 KB 777.73 KB/s 01:15 ETA 4% 3058 KB 763.62 KB/s 01:16 ETA 6% 3826 KB 757.91 KB/s 01:15 ETA ... 99% 61359 KB 748.26 KB/s 00:00 ETA 99% 61375 KB 739.24 KB/s 00:00 ETA 99% 61407 KB 730.89 KB/s 00:00 ETA 100% 61411 KB 722.43 KB/s 00:00 ETA 100% 61411 KB 715.36 KB/s 00:00 ETA Upgrade complete umount: /rootfs: Device busy Rebooting... Aug 7 02:13:32 reboot: rebooted by root Aug 7 02:13:32 init: single user shell terminated, restarting

syncing disks... done

rebooting

\*\*\* (C) Codian Ltd 2004-2005 \*\*\* Resetting PCI Calling Mpc107init Mpc107init done Testing SDRAM data lines ... ok Testing SDRAM address lines ... ok Relocating .text from FFF00000-FFF0B36E to 0E010000 Relocating .data from FFF0B380 to 0E01B380-0E01B7C8 Clearing .bss from 0E01B7C8-0E09EDA4 Initialising timebase regs Calling main L1 strap : built at Jul 7 2005 - 23:19:46 L2 found : image size 000362e4 version 2005:07:08 11:19 Starting L2 L2 Bootstrap Relocating .text from FFF10000-FFF450B0 to 0E010000 Relocating .data from FFF450C0 to 0E0450C0-0E0462E4 Clearing .bss from 0E0462E4-0E0CA930 Calling main Hello from l2\_main card detected in internal slot (EXCA\_STATUS = 4c) waiting until status ready ...ok! mounting dos0 fatsize = 00010000 no card in external slot (EXCA\_A[EXCA\_STATUS] = 00) Product - Unknown (00000054) MAC address - 00:0d:7c:e2:00:06 Serial number - XX710003 Motherboard serial number - SM00674 Slotmask : 00000028 03 - SD01127 05 - SD01234 Devmode : 00010000 Trying dos1:kupgrade error opening source file dos1:kupgrade Trying dos0:kupgrade error opening source file dos0:kupgrade Trying dos0:netbsd copying dos0:netbsd to md0:00000000.........................002f09c3 bytes copied Image version : 4.5(1.45)  $fd=6$ loadelf fd=6 Elf\_Ehdr=0xefffe58 marks=0xe0c632c flags=0000003f loadelf line 78 loadelf line 86 loadelf line 93 loadelf line 150 loadelf line 165 loadelf line 178 loadelf line 200 loadelf line 200 ok MARK[0] = 00090000 MARK[1] = 00090000 MARK[2] = 00000001 MARK[3] = 005ff688 MARK[4] = 00648c48 Copyright (c) 1996, 1997, 1998, 1999, 2000, 2001, 2002, 2003, 2004, 2005, 2006, 2007, 2008, 2009, 2010 The NetBSD Foundation, Inc. All rights reserved. Copyright (c) 1982, 1986, 1989, 1991, 1993 The Regents of the University of California. All rights reserved. NetBSD 5.1 (ZAPHODCONF) #0: Tue Apr 1 17:33:24 BST 2014 root@bv-ubuntu-09:/ram-work/systems/os/netbsd5\_1/usr/src/sys /arch/sandpoint/compile/obj/ZAPHODCONF

**boot process continues**

De unit wordt opnieuw opgestart en hopelijk wordt de unit opnieuw opgestart in de MCU/TSapplicatie, waarna u de unit normaal opnieuw kunt configureren. Als de unit op dit punt nog niet is opgestart, neemt u contact op met Cisco TAC

## Verifiëren

Er is momenteel geen verificatieprocedure beschikbaar voor deze configuratie.

## Problemen oplossen

Er is momenteel geen specifieke troubleshooting-informatie beschikbaar voor deze configuratie.